# تطويع واستخدام نظام لاتخ LATEX في كتابة الكتب والمقالات العلمية باللّغة العربية

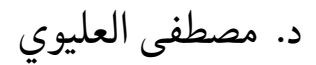

#### *e-mail:* meleoui@gmail.com

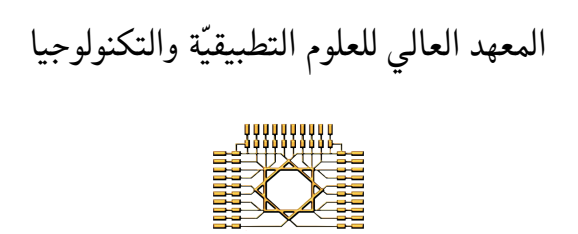

دمشق - ص.ب 31983

مقال مقدّم لمجمع اللّغة العربية بدمشق عام 2010 09-11-2010

## **المحتويات**

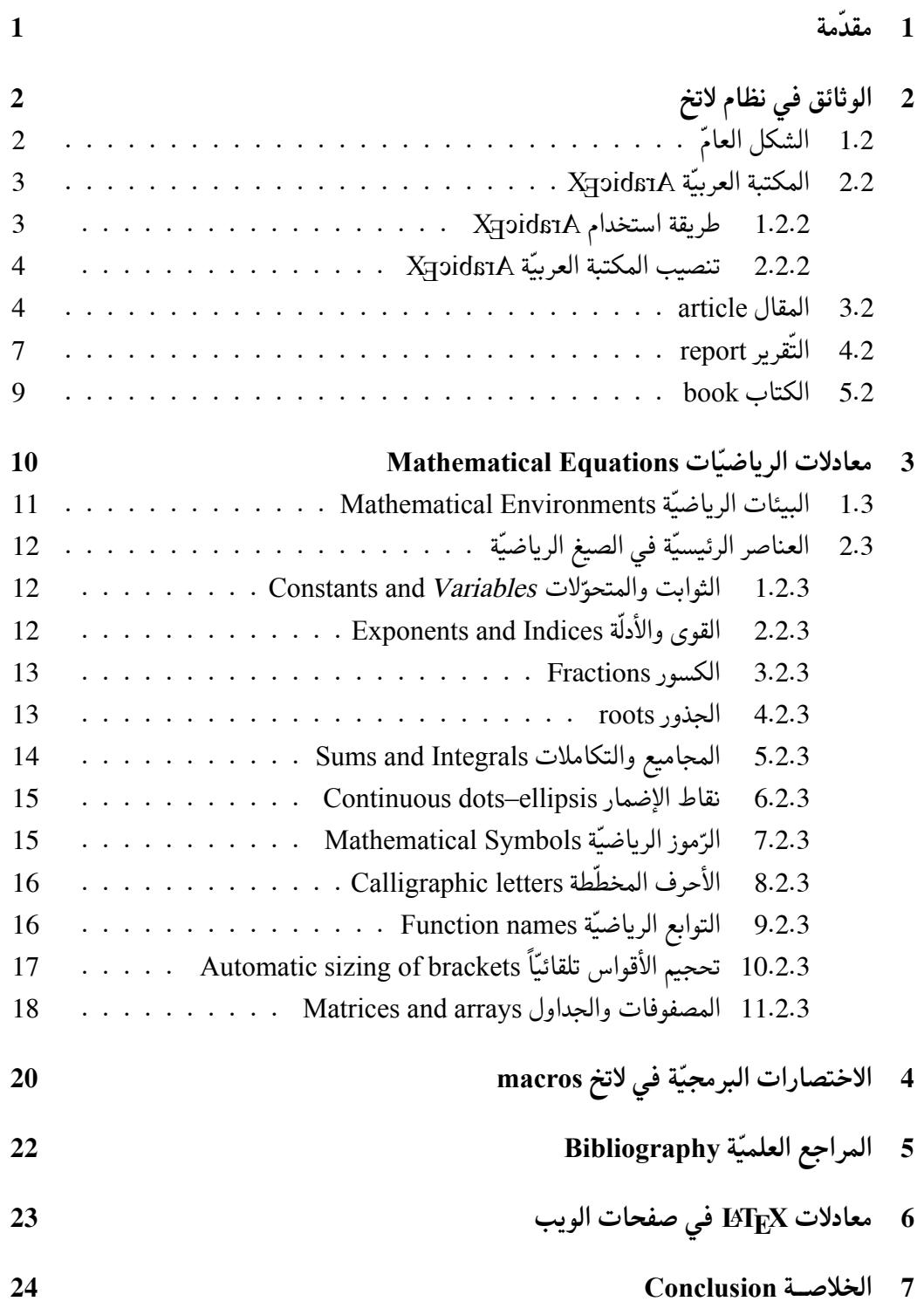

**الملَخَّص**

يستخدم برنامج لاتخ LATEX اليوم في كتابة المقالات العلمية في معظم المجلات العالمية المحكّمة، مثل مجلات IEEE و A Physics of Journal و physics Applied of Journal وفي دور نّشر الكتب العلمية المشهورة مثل springer وغيرها.

لاتخ LATEX، الذي صمه Lamport Leslie عام ،1985 هو امتداد مبسط لبرنامج تخ TEX الذي صممه أستاذ رياضيات ألماني، هو دونالد كنوث Knuth.E Donald عام ،1978 لكتابة المقالات العلمية وكتب الرياضيات بمعادلاتها ذات الأشكال المتفرقة. يعدّ لاتخ LATEX واجهة التّخاطب بين المستخدم وبرنامج تخ TEX. ظل استخدام هذا البرنامج ممكناً فقط في كتابة المقالات والكتب باللّغات التي تُكتب من اليسار إلى اليمين، وقد استخدمه، ويستخدمه حاليا،ً مئات الآلاف من الباحثين والمهندسين والطلاب في كتابة الملايين من كتبهم وتقاريرهم وأطروحاتهم، وزودوه بمكتبات توسع من إمكانياته. لكن لاتخ ظل أعجمياً لايفهم العربية، إلى أن تصدّى أحد المبرمجين لجعل لاتخ يفهم العربية، وهو السيد Lagally Klaus من جامعة ستوتغارت الألمانية، الذي زود لاتخ بمكتبة دعاها ArabTeX، بيد أنّ هذه التّوسعة لم تشمل كل إمكانيات لاتخ، والتّعامل معها صعب معقّد.

تمّ حديثاً إصدار نسخة جديدة من لاتخ تدعى كزيلاتخ XgBTEX تسمح بفهم النصوص المرمّزة بنظام UTF8، ويمكنها أن تنسق النّص من اليمين إلى اليسار وهي متأقلمة مع كل المكتبات المخصصة لـ LATEX. لكن التعامل مع هذه النسخة باللّغة العربية يوجب إضافة مكتبة خاصة، وهنا قمت بإضافة مكتبة، سميتُها XeArabic ) Arabic <sup>E</sup> X(، تبسُّط استخدام Xج[EX وتختصره بشكل كبير، وذلك من اجل كتابة المقالات العلميَّة والكتب والمحاضرات بواسطة X<u>H</u>AT<sub>E</sub>X.

نقتصر في هذا المقال<sup>1</sup> على النّاحية العملية التّطبيقية، فنعرض كيفية كتابة النّص العلمي بواسطة لاتخ LATEX، ثم نبين طريقة استخدام المكتبة Arabic <sup>E</sup> X من أجل إخراج المقالات العلمية باللّغة العربية، ونخصص لكتابة المعادلات الرياضية البسيطة والمعقدّة جزءاً مهماً من هذا المقال، بحيث يشعر القارئ بالسعادة والرضا عن هذا النّظام، نظام لاتخ، وما نراه إلا نابذاً لمايكروسوفت ومستغنياً عنها، ملتجئاً إلى استخدام لاتخ لتنضيد مقالاته وكتبه ومحاضراته العلمية أو الأدبية. إضافة لما سبق، يمكننا أيضاً استخدام لاتخ من أجل كتابة المعادلات في صفحات الشّبكة العنكبوتية pages html. وكمثال واقعي، نذكر أنّنا قمنا باستخدام هذا النظام لكتابة كتاب جامعي (حولي 350 صفحة)، وكذلك معظم اسئلة الامتحانات باستخدام نظام XaArabic والمكتبة العربيّة XeArabic.

نستهلّ هذا التقرير، في الفقرة 1، بمقدّمة موجزة عن لاتخ وطريقة استخدامه، ثمّ نفصّل في الفقرة 2 كيفيّة كتابة الوثائق في نظام لاتخ ونشرح طريقة تطويعه واستخدامه باللّغة العربية بواسطة المكتبة العربية Arabic <sup>E</sup> X . نخصص الفقرة 3 لشرح المعادلات الرياضية، ونبين في الفقرة 4 طريقة تعريف الاختصارات macros في نظام لاتخ. نلخّص بعد ذلك طريقة استخدام المراجع العلميّة في الفقرة 5، وفي الفقرة 6 نوجز باختصار كيفيّة إدراج معادلات لاتخ في صفحات الويب.

 $\cdot$ كتبنا هذا المقال كلّه، باستخدام Xx[dTEX والمكتبة XzɔidsɪA.

## **1 مقدّمة**

لاتخ LATEX هو نظام، مفتوح المصدر، لتحضير الوثائق. يصلح لاتخ لكتابة أي نوع من التقارير، وهو مناسب بشكل خاص لكتابة الأوراق والتقارير العلمية، لكنّه ليس مقصوراً عليها. يسمح لاتخ، بمساعدة مكتبات متنوعة، بالحصول على وثائق ذات كفاءة عالية يمكن اعتمادها في العديد من المجّت. إذ يفصل هذا النظام بين المحتوى والخرج، مما يسمح بتنسيق المحتوى بأكثر من شكل، وذلك بإجراء بعض التغييرات الطفيفة على نص الوثيقة.

يكتشف كثير من الناس نظام لاتخ اليوم بعد معاناة مع برامج تنضيد النصوص، ويندهشون عندما يعرفون أنّ هذا النّظام موجود منذ أكثر من 25 عاما.ً ليس في ذلك أي مؤامرة، وإنّما هو "سر معروف فقط من قبل بضعة ملايين من الناس!". لعل السبب الرئيسي وراء هذا الانتشار الواسع لنظام لاتخ أنّه يغني عن معاناة البحث عن تنسيق النص أثناء الكتابة. ورغم أنّ التّعامل مع أنماط الخطوط fonts والتنسيق أمرٌ محبّب لدى المبتدئين في العمل على الحاسوب، إلّا أنّ ذلك يعدّ عامل كبح للانتاجيّة بالنّسبة للمؤلّف أو المحرر الجاد.

يريح نظام لاتخ الكاتب من تعقيدات تنسيق النص، فيركّز تفكيره بمحتوى نصه، وهو واثق أنّ لاتخ سيخرج له وثيقة جميلة ومعادلات ولا أروع. بالمقابل، على الكاتب أن يتقيد، من حين لآخر، ببعض التعليمات الخاصة، مثل وضع عنوان كل فقرة رئيسية على الشّكل {...}section \أو وضع عنوان كل فقرة فرعية على الشّكل {...}subsection \إلخ، بحيث لا يرفع الكاتب يده عن لوحة مفاتيح حاسوبه ولن يكون بحاجة إلى تحريك "فأرة" الحاسوب لاختيار نمط النص أو حجم الخط أو لإجراء أية عملية من عمليات التّنسيق، وذلك حتّى عندما يكتب المعادلات الرياضية. لنحدّد في البداية المقصود من بعض المفردات التي نستخدمها في هذا المقال.

- *•* **النص**: هو عبارة عن ملف نصي (كلمات بدون أي تنسيق)، يمكن كتابته في نظام ويندوز مثلا باستخدام أي محرر نصوص كبرنامج "المفكّرة" notepad. يشكّل هذا النص دخْل نظام لاتخ.
- *•* **الوثيقة**: الشّكل النّهائي للنص المنسق، وهي النسخة المعدّة للطباعة. تشكّل الوثيقة خَرج نظام لاتخ.

يتلخص استخدام نظام لاتخ، بأمرين اثنين:

- .1 كتابة نص) يتضمن محتوى الوثيقة) وحفظه في ملف نصي، بترميز -8UTF، بدون أي تنسيق. يجب أن يراعى في هذا النص بعض القواعد الخاصة في نظام لاتخ.
- .2 تحويل هذا النص إلى الوثيقة المطلوبة بتنفيذ أمر محدّد في واجهة أوامر نظام ويندوز (أو لينوكس أو ماكينتوش).

ولنفصل ذلك في الفقرة التالية.

## **2 الوثائق في نظام لاتخ**

### **1.2 الشكل العام**

نكتب الوثائق في نظام لاتخ (وكذلك في كزيلاتخ) بكتابة النص أولا] ,1 ,2 3[. يجب أن يكون هذا النص على الشكل العام التّالي:

*{*نوع الوثیقة*}*[خیارات]documentclass*\ \*begin*{*document*}* نكتب هنا المحتوى . . . *\*end*{*document*}* نرى في هذا النص ثلاثة أوامر من نظام لاتخ، يبدأ كل منها بالرمز "*\*". يحدّد السطر الأول هنا نوع الوثيقة، باستخدام الأمر: *{*نوع الوثیقة*}*[خیارات]documentclass*\*

حيث نضع بين القوسين [ ] بعض الخيارات (مثل حجم ورقة الوثيقة، حجم الخط الافتراضي، مكان وضع أرقام المعادلات، إلخ...)، بينما نحدّد بين القوسين *{ }* قالب الوثيقة. يقبل نظام لاتخ الافتراضي ثلاثة قوالب قياسية هي: المقال article والتقرير report والكتاب book. وقد تبتكر بعض الجامعات أو دور النشر قوالب أخرى خاصة بها، مثل أطروحة دكتوراه، أو مقال في مجلّة علمية، أو كتاب...

يحدّد كل قالب طريقة إخراج النص المكتوب (مثل حجم الخط لكل فقرة، وطريقة تنضيدها). يحدّد الكاتب قالب الوثيقة التي يريد، ولا يشغل نفسه بتنسيق النص، فذلك عمل يقوم به لاتخ بناء على هذا القالب المختار. تختلف هذه القوالب عن بعضها من حيث طريقة الإخراج، ومن حيث الامكانات المتاحة. ففي القالب "مقال article"، مثلا، لا يمكن تقسيم الوثيقة إلى فصول chapters، بينما ذلك ممكن في قالب "تقرير report "أو "كتاب book". ولا يمكن تقسيم الوثيقة إلى أجزاء parts سوى في قالب "كتاب book". نبين في الفقرات أدناه كيفية كتابة النص الموافق لكل واحد من هذه القوالب. يوضع محتوى الوثيقة على شكل نص بين الأمرين:

*\*end*{*document*}* و*\* begin*{*document*}* إنّ هذه الثنائية (end *\*...begin (*\*هي مثال عن بنى لاتخ القياسية، وهي تدعى بيئة، حيث يوضع اسم البيئة بين القوسين *{ }*. يوجد في لاتخ بيئات متعدّدة، منها مثلا بيئة المعادلة، وهي تبدأ بـ *{*equation*{*begin *\*وتنتهي بـ *{*equation*{*end*\*، وبيئة اللّوائح المرقّمة التي تبدأ بـ *{*enumerate*{*begin *\*و تنتهي بـ *{*enumerate*{*end*\*، إضافة لبيئات أخرى لإدخال الأشكال واللّوائح المرمزة،... ويمكن لمستخدم لاتخ أن يعرف بيئات خاصة به أيضا.ً

لا ينظر لاتخ إلى النص المكتوب بعد الأمر *{*document*{*end*\*، لذا يمكن للمستخدم أن يضع

بعض الملاحظات بعد السطر الموافق لهذا الأمر، كما يمكنه أن يضع ملاحظة بجوار أي سطر داخل النص وذلك بوضع هذه الملاحظة بعد الرمز ،% كما في المثال الآتي:

\begin{document} % Starting my document ....

### **X <sup>E</sup> Arabic ةالعربي المكتبة 2.2**

#### **X <sup>E</sup> Arabic استخدام طريقة 1.2.2**

يقوم كزيلاتخ XgIAT<sub>E</sub>X بإخراج الوثيقة افتراضيًا من اليسار إلى اليمين، ويُعطي تسميات محددة لمجموعة من مكونات الوثيقة، مثل Contents Of Table و Chapter و Bibliography و figure ... إلخ، كما أنّه يعرف التّاريخ بصيغة لاتينية. ولكي نغير طريقة إخراج كزيلاتخ للوثيقة، لتصبح باللّغة العربية، يتوجب علينا تعليمه كيفية القيام بذلك، بتطبيق بعض الأوامر الخاصة. لقد كتبنا الأوامر اللازمة ليعمل كزيلاتخ باللّغة العربية، وسجلناها في مكتبة سميناها Arabic <sup>E</sup> X، وقد اختصرنا مئات من الأوامر، إلى ثلاثة أسطر، يتوجب علينا إضافتها إلى نصنا من أجل الحصول على الوثيقة باللّغة العربية. هذه السطور هي:

*\*usepackage*{*xearabic*} \*settextfont[Scale=1]*{*Traditional Arabic*} \*setlatintextfont[Scale=1]*{*Times New Roman*}*

نضيفها مباشرة قبل بداية الوثيقة، أي قبل سطر *{*document*{*begin. يقوم السطر الأول بإعلام كزيلاتخ أن يستخدم المكتبة xearabic، ثم يعرف السطر الثاني نمط الخط العربي المستخدم في إخراج الوثيقة، ويعرف السطر الثالث كذلك نمط الخط اللاتيني المستخدم. يمكنك هنا استخدام أي خط من خطوط النظام الذي تعمل عليه (ويندوز أو لينوكس أو ماكينتوش). تجدُر الإشارة هنا أنّ الأمر *{*...*}*usepackage*\*، الظاهر في السطر الأول، هو أمر يتم إدراجه في النص كلّما دعت الحاجة إلى استخدام مكتبة من مكتبات لاتخ أو كزيلاتخ. تتيح هذه المكتبة، إضافة لتطويعها لاتخ إلى اللّغة العربية، امكانيات أخرى، هي:

- 
- *•* الأمر *{*...*}*lr *\*لكتابة جملة من اليسار إلى اليمين. فمن أجل كتابة "nice is LaTeX"، مثلا، نكتب الأمر *{*"nice is LaTeX*{*"lr*\*، وإذا كتبنا هذه الجملة بدون استخدام هذا الأمر فإنّها ستظهر على الشّكل LaTeX "is" nice
- *•* الأمر *{*...*}*rl *\*لكتابة جملة من اليمين إلى اليسار محشورة بين كلمات منسقة من اليسار إلى اليمين.
	- *•* البيئة LTR لكتابة مجموعة سطور منسقة من اليسار إلى اليمين.

#### **2.2.2 تنصيب المكتبة العربية Arabic <sup>E</sup> X**

تحتاج، لاستخدام المكتبة العربية، إلى إضافة مجلّدين فقط إلى شجرة مجلّدات نسخة لاتخ لديك، هذين المجلّدين هما bidi و xearabic.<sup>2</sup> لنفرض أنّ نسخة لاتخ المستخدمة هي 2.8MikeTeX،<sup>3</sup> وأنّ هذه النسخة محفوظة في المجلّد التالي (وهو المجلّد الافتراضي أثناء تنصيب نسخة 2.8MikeTeX(:

C:\Program Files\MiKTeX 2.8

*•* نقوم أولا بنسخ المجلّدين bidi و xearabic إلى المجلّد التالي:

C:\Program Files\MiKTeX 2.8\tex\xelatex

*•* ثم يتوجب علينا تحديث قاعدة بيانات ملفات لاتخ بتنفيذ الأمر التالي في واجهة أوامر ويندوز: initexmf --admin --update-fndb

#### **3.2 المقال article**

لنذكر في البداية مثالا عن مقال كتب وعولج بواسطة كزيلاتخ Xx[4TEX والمكتبة العربيّة XH20ids1A. الا وهو هذا المقال الذي بين يديك!. يمكن أن تبدأ بكتابة مقال مشابه بسهولة، إذ يبدأ المقال بسطر كالتّالي: *\*documentclass[12pt, a4paper, leqno, titlepage]*{*article*}* الخيارات الممكنة بين القوسين [ ] هنا هي:

- *•* حجم الخط الافتراضي، وهو واحد من ثلاث خيارات فقط، وهي : pt10 أو pt11 أو pt12 (الحجم pt12 هو الافتراضي).
	- *•* حجم ورقة الوثيقة، وهو واحد من الخيارات التّالية: ,paper4a ,letterpaper .a5paper, b5paper, legalpaper, executivepaper
- *•* مكان وضع أرقام المعادلات المرقّمة: leqno) يسار). إذا لم نضع هذا الخيار توضع أرقام المعادلات على يمين الورقة.
- *•* خيارات أخرى مثل titlepage لوضع عنوان المقال على صفحة مستقلّة عن محتواه، و draft لإخراج مسودة و landscape لإخراج الوثيقة على ورقة بالعرض، و fleqn لوضع المعادلات على اليسار، و onecolumn أو twocolumn لإخراج الوثيقة في عمود واحد أو في عمودين...

<sup>2</sup>يمكنك أن تحصل على المجلدين bidi و xearabic بمراسلتي على بريدي الإلكتروني، أو من الموقع التالي: .https://sites.google.com/site/xearabic/

<sup>1</sup>يمكن تحميل نسخة لاتخ 2.8MikeTeX2 مجّاناً من الموقع التالي: /http://miktex.org/

نحدّد في المقال عنوانه title وتاريخه date واسم كاتبه author، ثم نبدأ بصياغة المقال كما في المثال التالي (ونحفظه باسم article1.tex مثلاً): *\*documentclass[a4paper]*{*article*}* % LOAD THE XEARABIC PACKAGE HERE: *\*usepackage*{*xearabic*} \*settextfont[Scale=1]*{*Traditional Arabic*}* % the arabic font *\*setlatintextfont[Scale=1]*{*Times New Roman*}* % the latin font بدایة الوثیقة...................................*{*document*{*begin*\* اسم الكاتب...............................*{*مصطفى العلیوي*}*author*\* عنوان المقال..................................*{*مقدЅمة في لاتخ*}*title*\* تحدید تاریخ المقال ...................................*{*today*{\*date*\* من أجل وضع العنوان في الوثیقة..................... maketitle*\* من أجل وضع قائمة المحتویات في الوثیقة......tableofcontents*\* بدایة الملخّص......................................*{*abstract*{*begin*\* نشرح في هذا المقال القواعد الأساستة لنظام لاتخ *\*LaTeX . . . ایة الملخّص..........................................*{*abstract*{*end*\* فقرة جدیدة...............................*{*ما هو *\*LaTeX*{*section*\* فقرة أخرى...........................*{*المعادلات في *\*LaTeX*{*section*\* فقرة فرعیПة...................*{*المعادلات داخل السطر*}*subsection*\*  $f(x) = x^2 - 3x^3$  يكن كتابة معادلة داخل السطر كما يلي 3ˆx3 = x(s) . .  $. +2x^5\$ *{*المعادلة في سطر مستقلّ*}*subsection*\ {*ترقیم المعادلات*}*subsection*\ {*الخلاصة*}*section*\ \*end*{*document*}*.......................................الوثیقة ایة ثم نحول هذا النص إلى الوثيقة المطلوبة، بكتابة الأمر التالي في واجهة أوامر ويندوز: xelatex article1.tex فنحصل على وثيقة على هيئة الشّكل 1 (صفحة 29)، ويتم حفظ هذه الوئيقة تلقائياً في ملف من النوع PDF. يظهر في هذا النص بعض التّعليمات الأساسية في نظام لاتخ، وهي:

- *•* author\, title\, date\: من أجل تحديد اسم كاتب المقال وعنوان المقال وتاريخه. يمكننا أن نضع تاريخ المقال كما نشاء، مثل *{*28 تشرين الأول 2010*}*date *\*أو {today{\date \لوضع تاريخ اليوم . . .
- *•* maketitle\: من أجل تنسيق المعلومات السابقة (اسم الكاتب وعنوان المقال وتاريخه) ووضع هذا العنوان في الوثيقة النهائية،
- *•* tableofcontents \من أجل تنسيق جدول بالمحتويات ووضعه في الوثيقة النّهائية. (يمكننا وضع أمر newpage \قبل هذا السطر وبعده كي نجعل جدول المحتويات يظهر في صفحة مستقلّة).
	- *•* section\: تُستخدم لإنشاء فقرة، يوضع عنوانها بين قوسين من الشّكل *{ }*
- *•* subsection\: تُستخدم لإنشاء فقرة فرعية، يوضع عنوانها بين قوسين من الشّكل *{ }* أيضاً
- *•* ....\$ =(x(f\$ وذلك من أجل كتابة معادلة تظهر، في الوثيقة النّهائية، محشورةً بين كلمات السّطر الذي كُتبت فيه، كما هو حال المعادلة التالية  $f(x)=x^2+5\sin(x)$  التي تظهر محشورةً بين كلمات هذا السطر.

إذا أردنا إضافة حاشية في أسفل الصُّفحة مثل تلك التي تراها أسفل هذه الصُّفحة<sup>4</sup>، نكتب النصِّ التّالي:

*{*الحاشیة التي ترید*}*footnote*\*

وإذا أردنا إضافة معادلة في سطر مستقل بدون ترقيم مثل المعادلة التالية (انظرالفقرة 3):

$$
f(x) = \left(\frac{\sin x}{2 - \cos^2 x}\right)^2
$$

فإنّنا نكنب النص التالي:

*\*] f(x)=*\*left(*\*frac*{\*sin x*}{*2 - *\*cosˆ2 x*}\*right)ˆ2 *\*[ ولإظهار المعادلة السابقة مع رقم خاص بها (يتم حسابه تلقائياً) نكتب النص: *\*begin*{*equation*}* f(x)=*\*left(*\*frac*{\*sin x*}{*2 - *\*cosˆ2 x*}\*right)ˆ2 *\*end*{*equation*}* <sup>4</sup>مثال عن حاشية في أسفل الصفحة...

فنحصل على معادلة مرقّمة مثل:

(1) 
$$
f(x) = \left(\frac{\sin x}{2 - \cos^2 x}\right)^2
$$

فإذا أردنا أن نذكر هذه المعادلة (المعادلة 1) في مكان ما من الوثيقة، يتوجب علينا إضافة تسمية خاصة لهذه المعادلة في النص، مثل myeq، ثم نستخدم التعليمة *{*myeq*{*ref *\*في المكان الذي نريد إظهار رقم هذه المعادلة فيه. تتم تسمية المعادلة باستخدام التّعليمة label *\*كما هو مبين في المثال التّالي:

*\*begin*{*equation*} \***label***{*myeq*}* f(x)=*\*left(*\*frac*{\*sin x*}{*2 - *\*cosˆ2 x*}\*right)ˆ2 *\*end*{*equation*}* يمكننا أيضاً استخدام التعليمة label *\*لتسمية الفقرات أو الفقرات الفرعية أو الأشكال، ثم الرجوع إليها، بواسطة التعليمة ref*\*، في أي مكان من الوثيقة. يمكن مثلا أن نسمي هذه الفقرة يإضافة السطر التالي داخل الفقرة: *{*article-sec*{*label*\*، ونرجع إليها (مثل انظر الفقرة 3.2) بكتابة النص*}* article-sec*{*ref *\*في المكان الذي نريد من النص.

### **4.2 التّقرير report**

يبدأ التقرير بسطر كالتّالي: *\*documentclass[12pt, a4paper, leqno, titlepage]*{*report*}* الخيارات الممكنة بين القوسين [ ]، هي الخيارات نفسها كما في حالة المقال (الفقرة 3.2). نحدّد في التقرير عنوانه title وتاريخه date واسم كاتبه author، ويصاغ التقرير كما في المثال التالبي (ونحفظه باسم report1.tex مثلاً): *\*documentclass[a4paper]*{*report*} \*begin*{*document*} {*طالب ماجیتسير*}*author*\ {*المقاومة المغناطیسیПة الفائقة GMR*{*title*\ {*2010 تمّوز 25*}*date*\ \*maketitle *\*tableofcontents *\*begin*{*abstract*}* نعرض في هذا التقریر مشروع الماجیستير "تصنیع ودراسة المقاومة

```
المغناطیسیة لأغشیّة رقیقة متعدّدة الطّبقات مكوّنة من طبقات
مغناطیسیّة وغیر مغناطیسیّة". لقد حصلنا في هذا المشروع على
عيّنات ذات مقـاومـة مغناطيسيّة فـائقـة أكبر مـن $17\$$:..
\end{abstract}
{تعریف المشروع}chapter\
{الهدف من المشروع}section\
{خطّة العمل}section\
{الأجهزة المستخدمة}section\
....
{دراسة نظریПة}chapter\
{طرق تصنیع الأغشیة الرЅقیقة}section\
{الخواصП المغناطیسیПة للأغشیة الرقیقة}section\
{التأثير المعاكس للتمغنط}subsection\
{التّأثير التبادلي Interaction Exchange{subsection\
. . .
{المقاومة المغناطیسیПة الفائقة}section\
هذا السПطر هو ملاحظة لن تظهر في التقریر المطبوع. . . %
{نتائج البحث وتحلیلها}chapter\
{دراسة البنیة البلّوریПة}section\
{دراسة المقاومة المغناطیسیПة الفائقة}section\
{خلاصة}section\
\end{document}
ثم نحول هذا النص إلى الشكل النّهائي بتطبيق الأمر tex1.report xelatex، ونحصل على تقرير
                       مثل المبين صفحاته في الأشكال 2 و 3 و 4 (صفحة 30 وما بعدها)
يسمح لاتخ بكتابة كلّ فصل في ملف خاصّ به (مثل chapter1.tex و chapter2.tex...)، ثمّ
نستخدم الأمر include لإدراج هذه الفصول (أو الملفّات) في التقرير، مما يجعل نص التقرير بسيطاً
ويسمح بتوزيع العمل في التقرير على فريق عمل. نقتصر في الملفّ chapter1.tex على الفصل الأوّل
                                فقط، ويكون النص في هذا الملف على الشكل التالي:
الفصل الأوПل: تعریف المشروع %
{تعریف المشروع}chapter\
{الهدف من المشروع}section\
. . . .
{خطّة العمل}section\
```

```
{الأجهزة المستخدمة}section\
. . . .
                               يصبح نص التقرير السابق على الشكل التالي:
\documentclass[a4paper]{report}
\begin{document}
{طالب ماجیتسير}author\
{المقاومة المغناطیسیПة الفائقة GMR{title\
{2010 تمّوز 25}date\
\maketitle
\tableofcontents
\begin{abstract}
نعرض في هذا التقریر مشروع الماجیستير "تصنیع ودراسة المقاومة
المغناطیسیة لأغشیّة رقیقة متعدّدة الطّبقات مكوّنة من طبقات
مغناطیسیّة وغیر مغناطیسیّة". لقد حصلنا في هذا المشروع على
عيّنات ذات مقـاومـة مغناطيسيّة فـائقـة أكبر مـن $17\$$:..
\end{abstract}
\include{chapter1}
\include{chapter2}
\include{chapter3}
. . . .
\end{document}
```
#### **5.2 الكتاب book**

يبدأ الكتاب بسطر كالتّالي: *\*documentclass[12pt, a4paper, leqno, titlepage]*{*book*}* الخيارات الممكنة بين القوسين [ ]، هي الخيارات نفسها كما في حالة المقال (الفقرة 3.2). نحدّد في الكتاب عنوانه title وتاريخه date واسم كاتبه author، ويصاغ الكتاب كما في المثال التالبي (ونحفظه باسم book1.tex مثلاً):

*\*documentclass[a4paper]*{*book*} \*begin*{*document*}*

. . . .

```
{د. مصطفى العلیوي}author\
{المغناطیسیПة}title\
{23 أیلول 2006}date\
\maketitle
\tableofcontents
{تمهید}chapter\
--------------------------%
الجزء الأوПل (هذا السطر ملاحظة) %
{ظواهر مغناطیسیПة ودراسات نظریПة}part\
{المغناطیسیПة عبر العصور}chpater\
{اكتشاف الحجر المغناطیسي}section\
{أجسام مصنوعة من الحجر المغناطیسي في القدم}subsection\
{النصوص الأولى حول المغناطیسیПة}subsection\
{مساهمة القرن التاسع عشر}section\
. . .
{المغناطیسیПة السПاكنة}chapter\
. . .
                --------------------------%
الجزء الثاني %
{المواد المغناطیسیПة وتطبیقاتها}part\
{المغانط الدائمة}chpater\
. . .
. . .
\end{document}
ثم نحول هذا النص إلى الشكل النّهائي بتطبيق الأمر tex1.book xelatex، ونحصل على الكتاب
المطلوب في ملف من النوع PDF. نستطيع هنا أيضاً أن نخصص ملفّاً لكل فصل كما في هو مبين في
                                                      الفقرة السابقة .4.2
```
### **3 معادلات الرياضيات Equations Mathematical**

.X L<sup>E</sup> الرياضيات روح تخ TEX، وكل قوة تخ في الرياضيات متاحة في لاتخ LATEX وكذلك في <sup>A</sup>TEX سنصب اهتمامنا في هذه الفقرة على كتابة المعادلات الرياضية في لاتخ، وثمة مكتبات وسعت من امكانيات

لاتخ في كتابة المعادلات مثل تلك المزودة من قبل AMSLaTeX. يتم إخراج المعادلات في لاتخ بكتابة نص خاص يعلم لاتخ بأنّ النص التالي هو معادلة، ويجب أن نُعلم لاتخ متى يتوجب عليه وضع المعادلة محشورة بين الكلمات ومتى يضعها على سطر مستقل، وهل هي مرقّمة أم لا.

#### **1.3 البيئات الرياضية Environments Mathematical**

 $(a+b)^2 = a^2 + 2ab + b^2$  توجد الصيّغ الرياضيّة في الوثيقة محشورة بين الكلمات، مثل 2 $a+b$ في سطر مستقل، مثل:

$$
\int_0^\infty f(x) dx \simeq \sum_{i=1}^n w_i e^{x_i} f(x_i)
$$

سندعو النوع الأول معادلة نصية، بينما ندعو الآخر معادلة سطرية. نحصل على الصيغة النصية بواسطة البيئة:

\begin{math} formula-text \end{math}

ونظراً لتكرار المعادلات النصية، يتواجد في لاتخ اختصارات لهذه البيئة، مثل *\*( formula-text *\*) أو \$formula-text\$ ∫ أو يحوي نص المعادلة text-formula تعليمات لكتابة الصيغة الرياضية (مثل رمز التكامل .(... *x* 2 الترميز بدليل *x<sup>i</sup>* أو الرفع إلى قوة أما المعادلات السطرية فنحصل عليها بواسطة إحدى البيئتين التّاليتين:

\begin{displaymath} formula-text \end{displaymath} \begin{equation} formula-text \end{equation}

يكمن، الفرق بين هاتين البيئتين، أنّ البيئة الثانية تضيف رقماً على يسار المعادلة، يتم زيادته تلقائيا.ً يمكن أن نحصل على بيئة displaymath أيضاً بكتابة:

*\*[ formula-text *\*] أو \$\$ formula-text \$\$ يضع لاتخ المعادلات السطرية في وسط السطر ويوضع رقمها - إن ۇجد - على اليمين. يمكن إضافة الخيار fleqn إلى documentclass *\*لتنسيق كل المعادلات على اليسار، بحيث تنزاح عن الطرف الأيسر للصفحة بمقدار قابل للتغيير بواسطة الأمر *{*cm 1.5*}{*mathindent*{*setlength*\* مثلا. وكما ذكرنا سابقا،ً يمكن أن يضع لاتخ أرقام المعادلات على يسار الصفحة بإضافة الخيار leqno إلى documentclass*\*.

وأخيرا،ً يمكن إخراج معادلة متعدّدة السطور باستخدام البيئة:

\begin{eqnarray} formula-text \end{eqnarray} \begin{eqnarray\*} formula-text \end{eqnarray\*}

حيث تضيف البيئة الأولى رقماً لكل سطر في المعادلة. هذا وسيتوضح كيفية استخدام هذه البيئات من خلال الأمثلة المبينة في الفقرات التالية.

### **2.3 العناصر الرئيسية في الصيغ الرياضية**

#### **Constants and** *Variables* **لاتوالمتحو الثوابت 1.2.3**

ندعو الأعداد التي تظهر في المعادلات ثوابتا،ً بينما يتم تمثيل المتحولات البسيطة بحرف واحد. يصطلح عالمياً على كتابة الثوابت بشكل غير مائل وكتابة المتحولات بشكل مائل، وهذا ما يقوم به لاتخ. يهمل لاتخ الفراغات التي يضعها المستخدم في نص الصيغة من أجل توضيح ما يكتب، ويقوم لاتخ، تلقائيا،ً بإضافة الفراغات اللازمة بين المتحولات والثوابت والإشارات + *−, ,*=. فمثلا إنّ كلا من \$y+3a2=z\$ و .*z* = 2*a* + 3*y* المعادلة نتجي \$ z = 2 a + 3 y\$ يمكن استخدام الرموز التّالية مباشرة في أي صيغة رياضية:

+ *−* = *< > /* : *′* [ ] ( )

أما القوسان *{}* فيتم إظهارهما في المعادلة بواسطة الأمر *}\* أو *{\*، كما في المثال التّالي:

$$
M(s) < M(t) < |M| = m \quad \text{SM}(s) < M(t) < |M| = m\text{ s}
$$
\n
$$
y'' = c\{f[y', y(x)] + g(x)\} \quad \text{sy'} = c\{\{\{f[y', y(x)] + g(x)\}\text{ s}
$$

وكذلك فإنّ الرمز *\* هو رمز خاص في لاتخ، ولإظهاره في معادلة نستخدم الأمر backslash*\*.

#### **Exponents and Indices ةوالأدل القوى 2.2.3**

نستطيع في لاتخ الحصول على أية تركيبة من القوى (الرموز العلوية) والأدلة (الرموز السفلية) بالحجوم الصحيحة، وذلك بطريقة بسيطة جدّا.ً إذ نحصل على الدليل باستخدام الرمز (underscore (وعلى القوة باستخدام الرمز ˆ، كما هو واضح في الأمثلة التّالية:

$$
z^{2} \quad z \, \hat{ } \, 2 \quad b_{k} \quad b_{k} \quad a_{i}^{j} \quad a_{i} \hat{ } \, j
$$
\n
$$
\{ \} \quad \text{if } \, 2^{2} \quad z \, \hat{ } \, 2 \quad b_{k} \quad b_{k} \quad a_{i}^{j} \quad a_{i} \hat{ } \, j
$$
\n
$$
a_{i}^{j} \quad a_{j}^{j} \quad a_{j}^{j} \quad a_{k}^{j} \quad a_{k}^{j} \quad a_{
$$

نستطيع أيفاً إضافة دلائل وقوى في الدّلائل والقوى...
$$
y^{x^2} \quad y^{\hat{}} \{x^{\hat{}}2\} \qquad A^{x^2}_{j^2n_m} \qquad A_{-} \{x_i^{\hat{}}2\}^{\hat{}} \{j^{\hat{}}\{2n\}_{-}\{n,m\}\}
$$
ننكر هنا أنّ الرّفع إلى قوّة أو وضع اللليل هما عمليّتان ممكنتان فقط في المعادلات.

#### **3.2.3 الكسور Fractions**

نحصل على الكسور البسيطة محشورة بين كلمات النصّ باستخدام الرمز /، كما في المثال \$2/ (a+b) \$ الذي ينتج */*2(*b* + *a*(. أما الكسور الأ كثر تعقيداً فنحصل عليها بواسطة الأمر:

\frac{numerator}{denominator}

كما هو مبيّن في الأمثلق التالية:  
\n
$$
\frac{1}{x+y} \qquad \qquad \text{frac{1}{x+y} \qquad \qquad \text{frac{a^2 - b^2}{a+b}} = a - b \qquad \qquad \text{frac{a^2 - b^2}{a+b} = a-b \qquad \qquad \text{frac{a^2 - b^2}{a+b} = a-b \qquad \qquad \text{frac{b^2 - b^2}{b^2}}.
$$

$$
\frac{\frac{a}{x-y} + \frac{b}{x+y}}{2 - \frac{a-b}{a+b}}
$$

الذي نحصل عليه بكتابة:

```
\setminus [
\frac{ {\frac{1}{x-y} + \frac{b}{x+y} } }\{ 2 - \frac{a-b}{a+b} \}\setminus]
```
#### **4.2.3 الجذور roots**

نحصل على الجذور بواسطة الأمر:

\sqrt[n]{arg}

<sup>3</sup>*√*. إنّ الرقم n في هذا الأمر اختياري، كما في المثال 2\$=*{*8*}*[3]sqrt*\*\$ الذي ينتج 2 = 8 . *√* فإذا لم يوضع أنتج لاتخ جذراً تربيعيا:ً فمثلا \$*}*x*{*sqrt*\*\$ يخرج على الشّكل *x* يقوم لاتخ بحساب حجم وطول إشارة الجذر تلقائياً بحيث يقع كل المتحول arg تحته. فمثلا، √ *x* <sup>2</sup> + *y* <sup>2</sup> + 2*xy* = كلّالش على يظهر \$*\*sqrt*{*xˆ2 + yˆ2 + 2xy *}*=|x+y|\$ *|y* + *x|*؛ وكذلك فإن:ّ

\[ \sqrt[n]{\frac{x^n - y^n}{1+u^{2n}}} \]

يظهر على الشّكل:  $\int \frac{1}{x^n - y^n}$  $1 + u^{2n}$  $\frac{\sigma}{u^{2n}}$ يقبل لاتخ أيضاً تضمين جذر داخل جذر آخر ...

$$
\sqrt[3]{-x+\sqrt{x^2+y^3+\sqrt{xy}}}
$$

الذي نحصل عليه بكتابة النص التّالي:

\[ \sqrt[3]{-x+\sqrt{x^2+y^3+\sqrt{xy}}} \]

#### **Sums and Integrals والتكاملات المجاميع 5.2.3**

نحصل على المجموع والتكامل بواسطة الأمرين sum *\*و int*\*، الذين يظهران في حجمين مختلفين بحسب نوع المعادلة (نصية أم سطرية). فمثلا يقود النصان \$n*}* ˆ1=i *{*sum*\*\$ و \$bˆa int*\*\$ إلى  $\sum_{i=1}^n\sum_{j=1}^n\infty$  على الترتيب. أمّا في المعادلة السطريّة فإنّنا نحصل على:

$$
\int_a^b \mathfrak{z} \quad \sum_{i=1}^n
$$

يفضل البعض وضع حدود التكامل أسفل رمز التكامل، وهذا ما يسمح به لاتخ عن طريق إضافة الأمر limits *\*مباشرةً بعد أمر int كما في المثال الآتي:

$$
\int_{x=0}^{x=1} f(x) \mathrm{d}x
$$

الذي تحصل عليه بكتابة:

\[ \int\limits\_{x=0}^{x=1}f(x) \, \mathrm d x \]

: ∫ *f*(*z*)d*z* أو∫ تجدر الإشارة هنا إلى النّقطتين التاليتين، أثناء كتابة تكاملات من الشّكل d*x y* أولا، يصطلح إضافة فراغ قصير بين الرمز التفاضلي d*x* و التابع المكامل، وهذا ما نحصل عليه بإضافة الأمر ,*\* كما هو واضح في المثال السابق. ثانيا،ً يصطلَح أن يكون رمز التفاضل d غير مائل، وهذا ما نحصل عليه بإضافة الأمر d mathrm*\*. إذ نحصل على التّكاملين السابقين بكتابة ,*\*y int*\ \*int من كل يقودنا بينما ،الترتيب على*\* int f(z)*\*, *\*mathrm dz و*\* mathrm dx ∫ على الترتيب. *f*(*z*)*dz* و ∫ *ydx* إلى*\* int f(z) dz و y dx

**Continuous dots–ellipsis الإضمار نقاط 6.2.3**

قد تحوي الصيغ الرياضية أحياناً صفّاً من النقاط *· · ·*، تعني "وهكذا دواليك". فإذا كتبنا ذلك، بكل بساطة، على شكل ثلاث نقاط حصلنا على نتيجة غير مرغوبة: ،*...* فالنقاط هنا قريبة جدّاً من بعضها البعض. لذا يزودنا لاتخ بعدّة أوامر تسمح بالحصور على مثل هذا الصف من النقاط بأبعاد صحيحة:

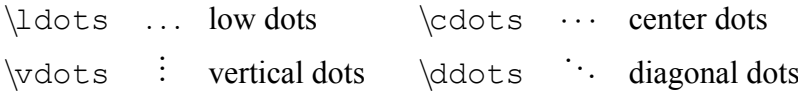

يظهر الفرق بين الأمرين الأوليين في المثالين *an , . . .* 1*,a* 0*,a* و *a<sup>n</sup>* + *· · ·* + <sup>1</sup>*a* + <sup>0</sup>*a* اللذين نحصل .الترتيب على \$a 0,a 1,*\*cdots,a n\$ و \$a 0,a 1,*\*ldots,a n\$ بكتابة عليهما أما الأمرين vdots و ddots فهما مهمان في كتابة المصفوفات كما سنرى في الفقرة .11.2.3

#### **7.2.3 الرموز الرياضية Symbols Mathematical**

يستخدم في الرياضيات عدد كبير من الرموز، بعض منها متاح مباشرة في لوحة المفاتيح، أما الرموز الأخرى فيزودنا بها لاتخ بأوامر، يدل كل منها غالباً على اسم الرمز المراد، فمثلا lambda \يعطي *λ* و omega \يعطي *ω*. نبين في الجداول المرفقة في نهاية هذا المقال (صفحة 25) الرموز الرياضية المتاحة في LATEX وكيفية كتابة كل منها. معظم هذه الرموز متاحة في لاتخ أثناء كتابة المعادلات فقط، فإذا أردنا كتابتها محشورة بين كلمات النص توجب وضعها بين علامتي ،\$ مثل \$pi*\*\$ التي تعطي *π*. فمثلا، لكي نحصل على معادلة بواسون التالية:

(2) 
$$
\frac{\partial^2 U}{\partial x^2} + \frac{\partial^2 U}{\partial y^2} + \frac{\partial^2 U}{\partial z^2} = 0
$$

نكتب النص التالي:

\begin{equation} \frac{\partial^2 U}{\partial x^2} +  $\frac{\partial^2 U}{\partial x^2}$  + $\frac{\partial^2 U}{\partial z^2} = 0$ \end{equation}

#### **8.2.3 الأحرف المخططة letters Calligraphic**

نستطيع أيضاً استخدام الأحرف المخططة الـ 26 التالية في المعادلات الرياضية:  $A, B, C, D, E, F, G, H, I, J, K, L, M, N, O, P, Q, R, S, T, U, V, W, X, Y, Z$ وذلك باستخدام الأمر mathcal*\*، فمثلا A mathcal *\*ينتج *A*.

#### **9.2.3 التوابع الرياضية names Function**

يصطلح عالمياً كتابة المتحولات الرياضية مائلة، وكتابة أسماء التوابع الرياضية غير مائلة. فإذا كتبنا sin أو log في صيغة رياضية، أخرجها لنا لاتخ كأنّها متحولات، فتظهر كما يلي *sin* و *log*. ولكي يفهم لاتخ أننا نتحدّث عن اسم تابع يتوجب علينا كتابة هذا الاسم مسبوقاً بالحرف *\*، فنكتب sin على الشّكل sin*\*. يبين الجدول 2 (صفحة 25) أسماء التوابع الرياضية الشائعة.

قد يظهر بعض هذه التوابع ملحقاً برمز نهاية، وهذا ما نحصل عليه بإضافة أمر الدليل بعد اسم التابع ،lim*<sup>x</sup>→∞ f*(*x*) كلّالش على ،يةنص معادلة في ،يظهر*\* lim *{*x*\*to*\*infty*}* f(x) فمثلا :مباشرة وعلى الشّكل التالي في معادلة سطرية:

$$
\lim_{x \to \infty} f(x)
$$

وللحصول على المثال التالي:

$$
\Gamma(x) = \lim_{n \to \infty} \prod_{\nu=0}^{n-1} \frac{n! n^{x-1}}{x + \nu} = \lim_{n \to \infty} \frac{n! n^{x-1}}{(x+1)(x+2)\cdots(x+n-1)} \equiv \int_0^\infty e^{-t} t^{x-1} dt
$$

```
\n
$$
\I\n\Gamma(x) = \lim_{n\to\infty} \n\prod(x) = 0}^{n-1}\frac{n! n^{x-1}}{x+\nu} = \lim_{n\to\infty} \n\frac{n! n^{x-1}}{(x+1)(x+2)} \cdots (x+n-1)}\equiv \int_0^{\infty} \cdot \frac{x+1}{e^{uiv} \int_0^{\infty} \n\mathcal{L}(\mathbf{x} + n - 1)}\equiv \int_0^{\infty} \cdot \frac{x+1}{e^{uiv} \cdot \mathcal{L}} \cdot \frac{x+1}{e^{uiv} \cdot \mathcal{L}} \cdot \frac{x+1}{e^{uiv} \cdot \mathcal{
$$

```

**Automatic sizing of brackets ًاتلقائي الأقواس تحجيم 10.2.3** نستطيع في لاتخ تكبير أو تصغير الأقواس في المعادلات تلقائياً باستخدام النص التالي:

\left lbrack formula-text \right rbrack

حيث يوضع الأمر left *\*مباشرة قبل القوس المفتوح lbrack يوضع الأمر right*\*، كذلك، مباشرة قبل القوس المغلق rbrack، كما هو مبين في المثال التالي، الذي يستخدم القوسين [ و ]:

 $\setminus$  [  $\alpha=\left[\ \frac{f(x)}{2-g(x)}\right]_{x=0}^{x=1}$  $\setminus$ ]

$$
\alpha = \left[\frac{f(x)}{2 - g(x)}\right]_{x=0}^{x=1}
$$

والذي يظهر على الشّكل:

يجب أن يرافق كل أمر left *\*أمراً من الشكل right*\*، ويمكن أن نغلق القوسين بوضع الأمر .right ) *\*right *\*متبوعاً بنقطة "." بعده مباشرةً) كما في المثال التالي:

```
\setminus [
f(x) = \left| \left| \text{left} \right| \right|\begin{array}{r@{\quad \text{for} \quad} l}
-1 & x < 0 \\
0 & x=0 \ \ \ \ \ \ \ \ \ \ \ \ \+1 & x>0\end{array}
\right.
\setminus]
```
الدي سيظهر على الشكل التالي:  
\n
$$
f(x) = \begin{cases}\n-1 & \text{for } x < 0 \\
0 & \text{for } x = 0 \\
+1 & \text{for } x > 0\n\end{cases}
$$

#### **Matrices and arrays والجداول المصفوفات 11.2.3**

يتم الحصول على المصفوفات والجداول باستخدام البيئة array، فهذه البيئة تخرج لنا جدولا، كل خلية فيه عبارة عن صيغة رياضية. كما في المثال التّالي:

```
\setminus [
A = \left( \begin{array}{c} f \end{array} \right)1 \& 2 \vee-1 & 0
\end{array} \right)
\setminus]
```
الذي سيظهر على شكل مصفوفة كما يلي:

$$
A = \left(\begin{array}{cc} 1 & 2 \\ -1 & 0 \end{array}\right)
$$

الصيغة العامة لبيئة array هي:

\begin{array}{cols} rows \end{array}

حيث نحدّد في cols طريقة تنسيق الأعمدة في المصفوفة، ويجب أن نحدّد هنا طريقة تنسيق كل واحد من أعمدة المصفوفة. رموز تنسيق الأعمدة المتاحة هي:

- *•* | (أو ||) لرسم خط شاقولي (أو خطين شاقوليين).
	- *•* l لتنسيق عناصر العمود يسارا.ً
	- *•* r لتنسيق عناصر العمود يمينا.ً
	- *•* c لتنسيق عناصر العمود توسيطا.ً
- *{*cols*}{*num \**{*لتكرار التنسيق cols بمقدار num مرة، فمثلا*}*| c*}{*|5 \**{*تكافئ .|c|c|c|c|c|

فشلاً لكتاب المేونىز مسارين:  
\n
$$
\begin{vmatrix}\na & b \\
c & d\n\end{vmatrix}
$$
\n
$$
\begin{vmatrix}\n1 & 0 & 0 \\
0 & 0 & d\n\end{vmatrix}
$$
\n
$$
\begin{vmatrix}\n1 & 0 & 0 \\
0 & 0 & d\n\end{vmatrix}
$$
\n
$$
\begin{vmatrix}\n1 & 0 & 0 \\
0 & 0 & d\n\end{vmatrix}
$$
\n
$$
\begin{vmatrix}\n1 & 0 & 0 \\
0 & 0 & d\n\end{vmatrix}
$$
\n
$$
\begin{vmatrix}\n1 & 0 & 0 \\
0 & 0 & d\n\end{vmatrix}
$$
\n
$$
\begin{vmatrix}\n1 & 0 & 0 \\
0 & 0 & d\n\end{vmatrix}
$$
\n
$$
\begin{vmatrix}\n1 & 0 & 0 \\
0 & 0 & d\n\end{vmatrix}
$$
\n
$$
\begin{vmatrix}\n1 & 0 & 0 \\
0 & 0 & d\n\end{vmatrix}
$$
\n
$$
\begin{vmatrix}\n1 & 0 & 0 \\
0 & 0 & d\n\end{vmatrix}
$$
\n
$$
\begin{vmatrix}\n1 & 0 & 0 \\
0 & 0 & d\n\end{vmatrix}
$$
\n
$$
\begin{vmatrix}\n1 & 0 & 0 \\
0 & 0 & 0 \\
0 & 0 & 0\n\end{vmatrix}
$$
\n
$$
\begin{vmatrix}\n1 & 0 & 0 \\
0 & 0 & 0 \\
0 & 0 & 0\n\end{vmatrix}
$$
\n
$$
\begin{vmatrix}\n1 & 0 & 0 \\
0 & 0 & 0 \\
0 & 0 & 0\n\end{vmatrix}
$$
\n
$$
\begin{vmatrix}\n1 & 0 & 0 \\
0 & 0 & 0 \\
0 & 0 & 0\n\end{vmatrix}
$$
\n
$$
\begin{vmatrix}\n1 & 0 & 0 \\
0 & 0 & 0 \\
0 & 0 & 0\n\end{vmatrix}
$$
\n
$$
\begin{vmatrix}\n1 & 0 & 0 \\
0 & 0 & 0 \\
0 & 0 & 0\n\end{vmatrix}
$$
\n
$$
\begin{vmatrix}\n1 & 0 & 0 \\
0 & 0 & 0 \\
0 & 0 & 0\n\end{vmatrix}
$$
\n
$$
\begin{vmatrix}\n1 & 0 & 0 \\
0 & 0 & 0 \\
0 & 0 & 0\n\end{vm
$$

## **4 الاختصارات البرمجية في لاتخ macros**

إنّ الاختصارات هي من أهم مزايا لاتخ LATEX، فهي كما سنرى في الأمثلة أدناه، تبسط الكتابة العلمية إلى حدّ كبير. نستطيع في لاتخ تعريف أوامر خاصة تدعى macros، تقوم بإخراج نص على شكل محدّد أو كتابة جزء من معادلة يتكرر كثيراً في النص. هب مثلا أنّك تقوم بشرح الاشتقاق في الرياضيات وأنّ مشتق تابع ما بالنسبة لـ *x* يتكرر كثيراً في كتابك، مثل:

$$
g(x) = \frac{\mathrm{d}y}{\mathrm{d}x}, \qquad y = \frac{\mathrm{d}f}{\mathrm{d}x}
$$

الذي تحصل عليه بكتابة:

 $\setminus$  [

 $g(x) = \frac{\mathrm{dy}}{\mathrm{dx}},\qquad$  $y=\frac{\mathrm{df}{\mathrm d}$  \indthrm df}{\mathrm dx} \]

تستطيع عندئذ تعريف اختصار لكتابة هذا المشتق، تحدّد فيه اسم التابع فقط، ولنسم هذا الاختصار derf*\*، وحينئذ تكتب المعادلة السابقة بكل بساطة كما يلي:

$$
\setminus [ g(x) = \def f{y}, \qquad y = \def f{f} \setminus ]
$$

يتم تعريف الاختصارات غالباً قبل بداية الوثيقة، أي قبل *{*document*{*begin. نعرف هنا الاختصار derf كما يلي:

 $\newcommand\derf[1]{\frac{\mathrm{d}}{rac} \mathbb{1}$  d #1}{\mathrm dx}}

يطلب هذا الاختصار متحوّلاً واحداً فقط، وهو يضع هذا المتحوّل عند 1#، أثناء تطبيق هذا الاختصار. لنفرض، في مثال آخر، أنّك تكتب الأشعة (شعاع السرعة، شعاع الموضع، شعاع التسارع ...إلخ) على شكل عمودي كما في المثال التالي:  $\vec{v} =$ *x*˙ *y*˙

*z*˙

يمكننا إنشاء اختصار لإخراج الشعاع على هذا الشكل العمودي كما يلي:

\newcommand\vectcol[3]{

\begin{array}{|c}#1\\#2\\#3\end{array}}

وعندئذٍ نحصل على الشعاع السابق بكتابة النص التالي:

\vec v=\vectcol{\dot x}{\dot y}{\dot z}

(ماذا تتوقّع أن يكون عمل الأمر vec هنا؟ وعمل الأمر dot؟). نستفيد أيضاً من مثل هذه الاختصارات في لاتخ من أجل كتابة جملة تتكرر كثيراً في النص، مثل "مجموعة الأعداد الحقيقية *R* "حيث نكتب اختصاراً لذلك كما يلي (اسمه مثلا realgr(: *\*newcommand*\*realgr*{*\$R mathcal*\*\$ ةПالحقیقی الأعداد مجموعة*{* فعندئذ، كلّما كتبنا الاختصار realgr *\*حصلنا على الجملة "مجموعة الأعداد الحقيقية *R*". لنذكر مثالا آخر للإفادة من هذه الاختصارات، وهو كتابة أكثر من نموذج لاختبار مكون من أسئلة متعدّدة الخيارات. لنعرف في البداية اختصاراً بأربعة متحولات (هي إجابات مقترحة لكل سؤال في الاختبار)، بحيث يخرج هذا الاختصار المتحولات مكتوبة تحت بعضها البعض، بعد ترقيمها بحروف أبجدية (مثل A و B و C و D(، ولندع هذا الاختصار mulchoices بحيث نحصل على خرج منسق كما في المثال التالي: لا ينتمي العدد 52*.*5 إلى:

- **A** مجموعة الأعداد الطبيعية
- **B** مجموعة الأعداد الكسرية
- **C** مجموعة الأعداد العقدية
- **D** مجموعة الأعداد الحقيقية

من أجل ذلك سنقوم أوّلاً بكتابة اختصارات لإخراج التّرقيم بالحروف (مثل $\boxed{\rm A}$ ) ثمّ نكتب اختصارنا :mulchoices

\def\choixA{\boxed {\mathbf A}} \def\choixB{\boxed {\mathbf B}} \def\choixC{\boxed {\mathbf C}} \def\choixD{\boxed {\mathbf D}}

```
\newcommand\mulchoices[4]{\begin{description}
\item $\choixA$ #1
\item $\choixB$ #2
\item $\choixC$ #3
\item $\choixD$ #4
\end{description}}
```

```
وعندئذٍ نكتب كلّ سؤال في الاختبار (المكوّن، غالباً، من 40 إلى 50 سؤالاً)، باستخدام الاختصار
                                                   mulchoices كما يلي:
لا ینتمي العدد $52.5$ إلى:
\mulchoices
{الإجابة الأولى}
{الإجابة الثانیة}
{الإجابة الثالثة}
{الإجابة الرابعة}
ثم إذا أردت إخراج نموج آخر من هذا الاختبار، يكفي أن تعود إلى الاختصار mulchoices
                                    وتغيره قليلا) بلمحة بصر!) فيصبح اختصارك مثلا:
. . .
\newcommand\mulchoices[4]{
\begin{description}
\item $\choixA$ #4
\item $\choixB$ #2
\item $\choixC$ #1
\item $\choixD$ #3
\end{description}
}
```
وستحصل على نموذج جديد من الاختبار، يتم فيه وضع الإجابات في ترتيب مختلف عن النموذج السابق، بحيث تظهر الإجابة الرابعة أولا ثم الثانية ثم االأولى ثم الثالثة.

## **5 المراجع العلمية Bibliography**

لعل ما يفضله العديد من الباحثين في لاتخ، هو سهولة تعامله مع المراجع العلمية والعودة إليها بإشارات مرجعية داخل النص. من أجل ذلك نستخدم أحد البرامج المرافقة لنظام لاتخ، ألا وهو بيبتك BiBTeX، ونلخّص طريقة عمل لاتخ في المراجع العلمية بإضافة السطرين التاليين قبل نهاية الوثيقة، أي قبل end*{*document*}*

```
\bibliography{DataFile}
\bibliographystyle{plain}
```
حيث نحدّد في DataFile اسم الملف الذي يحوي معلومات عن المراجع العلمية، وتسمية كل مرجع فيه. أما plain فهو أحد قوالب تنسيق هذه المراجع وإشاراتها المرحعية في خرج لاتخ. يمكنك استخدام قوالب تنسيق أخرى مثل alpha و unsrt و abbrv. وقد نجد لكل دار نشر أو مجلّة علمية قالب تنسيق للمراجع العلمية خاصاً بها، يتم تعميمه على الناشرين لديهم. أما الملف DataFile فيجب أن يحتوي نصاً مثل:

```
@BOOK{bib-dal2004,
AUTHOR = {Helmut Kopka and Patrick W. Daly},
EDITOR = \{\},
TITLE = {A Guide to \langle LaTeX\langle and Electronic Publishing},
YEAR = {2004},
VOLUME = \{\},
NUMBER = \{\},
MONTH = { }NOTE = \{\},
SERIES = \{\},
EDITION = {4th},
ADDRESS = {Harlow, England},
PUBLISHER = {Addison-Wesley},
KEYWORDS = \{\}, }
```
حيث نسجل كل مرجع حسب نوعه (مقالا article أو كتاباً book أو أطروحة دكتوراه أو سلسلة كتب . . . )، ونسجل لكل مرجع مجموعة من المعلومات الخاصة (تسمية خاصة - مثل 2004dal-bib- اسم الكاتب، الناشر، عام النشر، رقم الصفحة . . .). يمكنك العودة إلى المراجع [,1 2] لمزيد من المعلومات. نحصل على إشارة مرجعية داخل النص بكتابة الأمر *{*name-bib*{*cite *\*حيث يدل -bib name على تسمية لمرجع ما من ملف المعلومات DataFile. ففي هذا المقال مثلا تسمية المقال [1] هي 2004dal-bib للحصول على إشارة مرجعية إليه نكتب *{*2004dal-bib*{*cite*\*. لمزيد من التفصيل يمكن للقارئ العودة إلى هذا المرجع.

## **6 معادلات LATEX في صفحات الويب**

يمكن إدراج معادلات، مكتوبة بصيغة LATEX، في صفحات الويب على مرحلتين: نقوم في المرحلة الأولى بإدراج المعادلات التي نريد في نص صفحة الويب (كأن نضع المعادلة بصيغة لاتخ في بيئة <div< أو <p <من صفحة الويب) وفي المرحلة الثانية نعالج هذه الصفحة باستخدام برنامج خاص (يستخدم python مثلاً) يقوم بتحويل المعادلات إلى صور من نوع PNG ويضيف التعليمات اللازمة لإدراج هذه الصور في صفحة الويب المعتبرة. لمزيد من الإطلاع حول هذا الموضوع ننصح بالاطلاع على موقع الشبكة العنكبوتية التالي:

http://www.fauskes.net/nb/htmleqII/

#### **7 الخلاصــة Conclusion**

لاتخ LATEX هو نظام، مفتوح المصدر، لتحضير الوثائق. يصلح لاتخ لكتابة أي نوع من التقارير، وهو مناسب بشكل خاص لكتابة الأوراق والتقارير العلمية، لكنّه ليس مقصوراً عليها. يسمح لاتخ، بمساعدة مكتبات متنوعة، بالحصول على وثائق ذات كفاءة عالية يمكن اعتمادها في العديد من المجّت. إذ يفصل هذا النظام بين المحتوى والخرج، مما يسمح بتنسيق المحتوى بأكثر من شكل، وذلك بإجراء بعض التغييرات الطفيفة على نص الوثيقة.

تعود أول نسخة من نظام لاتخ LATEX إلى العام ،1985 ورغم ذلك، لم يزد قدَم لاتخ هذا النّظام إلا جمالا ومتعة وبساطة. يتلخّص "سحر" هذا النّظام بما يلي (1) يتولى LATEX تنسيق النص الذي تكتبه، (2) يهتم الكاتب بمحتوى مقاله وهو متأكّد أنّ مقاله سيخرج إخراجاً رائعا،ً (3) يبسط LATEX كتابة المعادلات الرياضية ويخرجها إخراجاً جميلا كما يرغب الكاتب، (4) يمكن في لاتخ العودة بإشارات مرجعية إلى أية معادلة أو أي فصل أو فقرة أو فقرة فرعية أو صفحة أو شكل (5) يتمتّع لاتخ، إضافة لما سبق بقدرة كبيرة على التعامل مع المراجع العلمية والإشارة إليها في النص، كما يسمح لنا بإخراج فهرس بالكلمات المفتاحية في النص...) 6 (والأهم من ذلك أنّ لاتخ يتعامل مع نص) كلمات بدون أي تنسيق) يمكن تناقله بين الباحثين بسهولة نظراً لصغر حجمه ولتوافقه مع معظم بيئات العمل (ويندوز أو لينوكس أو ماكينتوش)، ومن ثم يمكن تنسيقه بأشكال مختلفة حسب القالب المستخدم.

مع إصدار كزيلاتخ XᡜBTEX، يمكننا اليوم استخدام كلّ امكانيّات لاتخ لإخراج وثائق علميّة باللّغة العربية (من نوع مقال article أو تقرير report أو كتاب book(، وذلك باستخدام المكتبة الإضافية Arabic <sup>E</sup> X التي قمنا ببرمجتها لهذا الغرض. وأخيرا،ً لن تتمكّن من الشعور بمتعة هذا النظام وقوته، مقارنة ببرامج تنضيد النصوص الأخرى، إلا إذا قمت بإنشاء مقال علمي بنفسك، فعندئذٍ ستكون واحداً من أولئك الذين عرفوا هذا "السر الخفي "LATEX.

 $LAT$ <sub>EX</sub>  $X$ <sub> $\exists$ </sub> $LAT$ <sub>E</sub>X  $\text{ATEX}$  T<sub>E</sub>X X<sub>T</sub>oids1A T<sub>E</sub>X X<sub>T</sub>AT<sub>E</sub>X LAT<sub>E</sub>X

الجدول 1: رموز الأحرف الإغريقيّة في لاتخ.

| $\alpha$      | \alpha                          | $\theta$     | \theta                        | $\Omega$       | $\circ$   |    | $\upsilon$ | \upsilon |
|---------------|---------------------------------|--------------|-------------------------------|----------------|-----------|----|------------|----------|
| B             | \beta                           | $\vartheta$  | <i><u><b>Nartheta</b></u></i> | $\pi$          | $\pi$     |    | Ø          | \phi     |
|               |                                 | L            | \iota                         | $\varpi$       | \varpi    |    | $\varphi$  | \varphi  |
| $\lambda$     | \delta                          | $\kappa$     | \kappa                        | $\mathcal{D}%$ | \rho      |    | $\chi$     | \chi     |
| $\epsilon$    | \epsilon                        |              | \lambda                       | $\varrho$      | $\varphi$ |    | $\psi$     | \psi     |
| $\varepsilon$ | <i><u><b>Narepsilon</b></u></i> | \mu<br>$\mu$ |                               | $\sigma$       | \sigma    |    | $\omega$   | \omega   |
|               | \zeta                           |              | \nu                           | $\subset$      | \varsigma |    |            |          |
| $\eta$        | \eta                            | ξ            | \xi                           | $\tau$         | \tau      |    |            |          |
|               |                                 |              |                               |                |           |    |            |          |
|               | \Gamma                          | Λ            | \Lambda                       | $\sum$         | \Sigma    | Ψ  |            | \Psi     |
|               | \Delta<br>Δ                     | $\Xi$        | \Xi                           | Υ              | \Upsilon  | 12 |            | \Omega   |
|               | $\Theta$<br>\Theta              | П            | ∖Pi                           | Φ              | ∖Phi      |    |            |          |

## الجدول 2: رموز التوابع الرياضيّة.

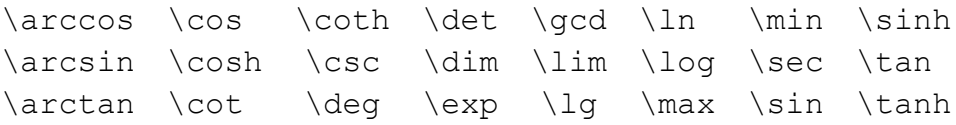

#### الجدول 3: العلاقات الثنائية. يمكنك الحصول على رموز نفي الرموز التالية بإضافة not *\*قبلها.

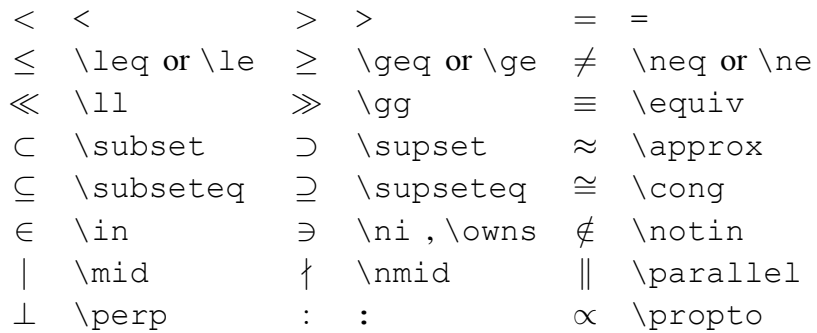

+ + *−* - *◦* \circ *±* \pm *∓* \mp *∗* \ast *·* \cdot div \div *•* \bullet *×* \times *\* \setminus *†* \dagger *∪* \cup *∩* \cap *‡* \ddagger *∨* \vee , \lor *∧* \wedge , \land

الجدول 4: العمليّات الثنائيّة.

الجدول 5: رموز ذات حجوم قابلة للتغيير.

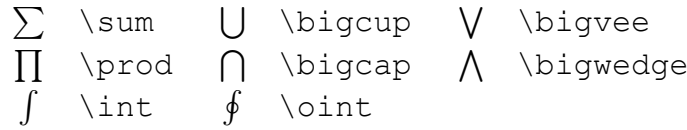

الجدول :6 الأسهم.

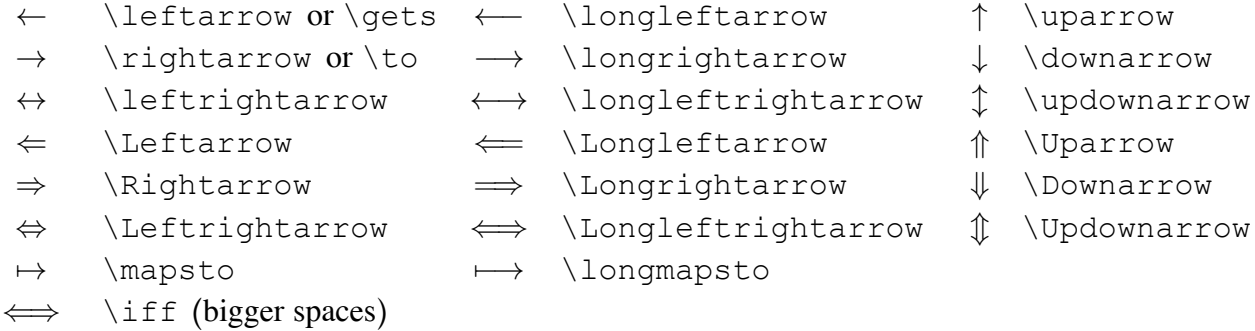

الجدول :7 رموز الأقواس.

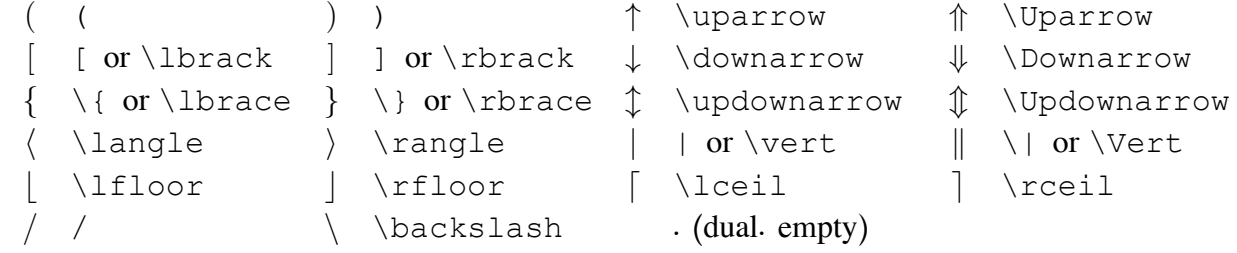

الجدول 8: رموز أخرى.

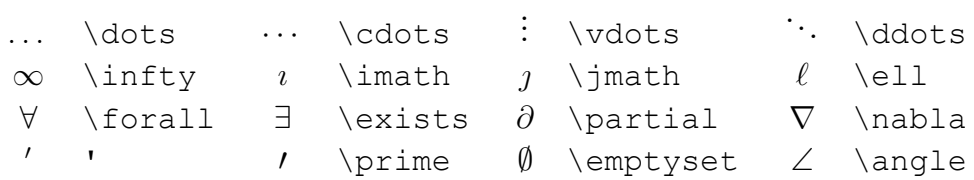

الجدول 9: رموز غير رياضيّة.

يمكن استخدام هذه الرمز أيضاً في نمط النص) إضافة إلى امكانية استخدامها في نمط المعادلة الرياضية).

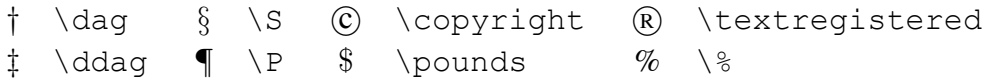

الجدول 10: تشكيلة من الحروف في الصيغ الرياضيّة.

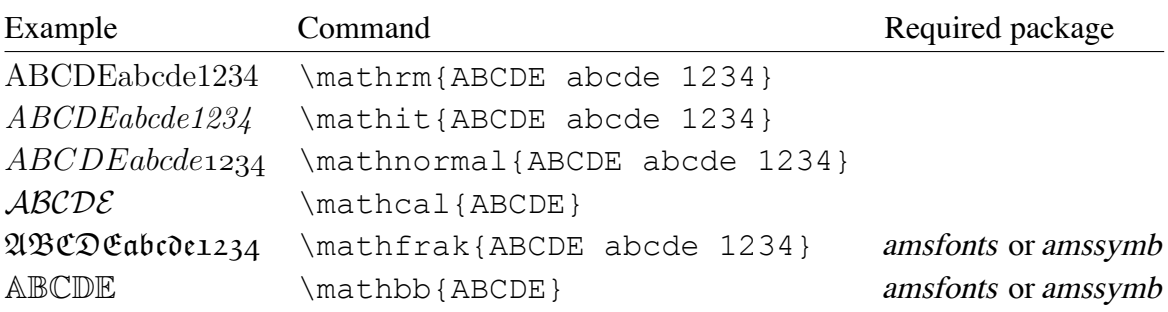

## **قائمة الأشكال**

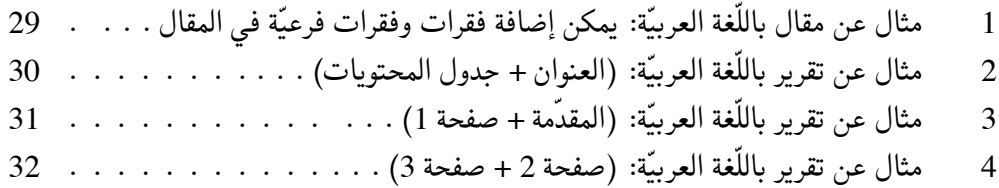

## **قائمة الجداول**

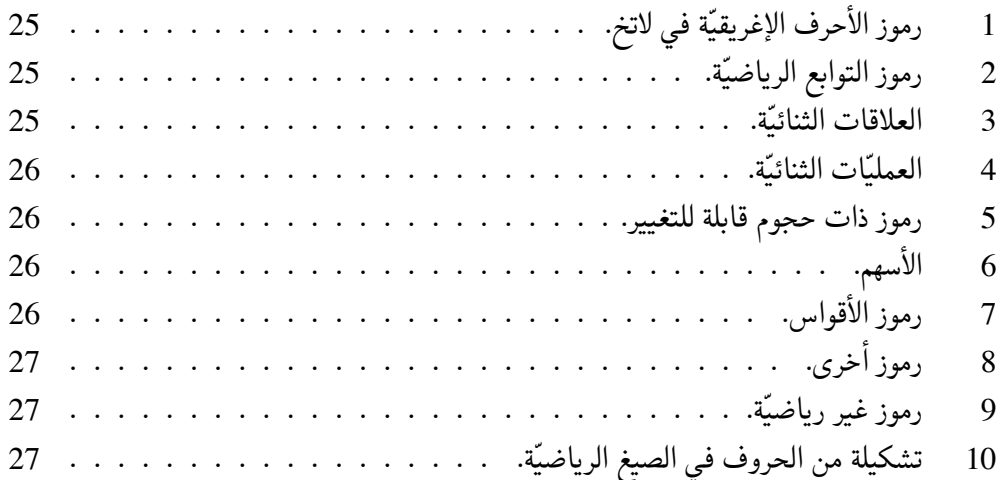

**المراجع**

- *Electronic and EIEX to Guide A* Daly. W. Patrick and Kopka Helmut [1] .2004 edition, 4th England, Harlow, Addison-Wesley, .*Publishing*
- .*Companion ETEX The* Goossens. Michel and Mittelbach Frank [2] .2004 edition, 2nd York, New Addison-Wesley,
	- .*miketex2.8 in help EIEX* Authors. LaTeX and TeX Many [3]

مقدَّمة في لاتخ

#### مصطفى العليوي

#### 2 تشرين الأوّل 2010

المُحتويات

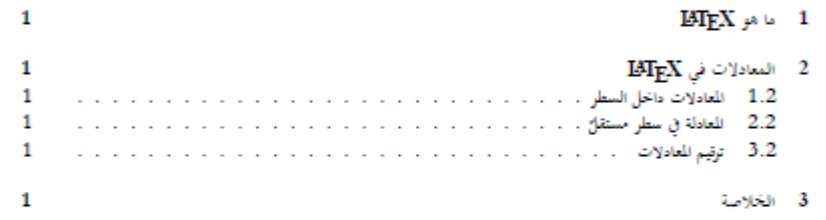

الفلكس

نشرح في هذا المقال القواعد الأساسيَّة لنظام لاتخ BTgX. . . .

- $\text{LMT}_{\text{E}}\text{X} \rightarrow 1$
- $\mathbf{L} \mathbf{H} \mathbf{E} \mathbf{X}$ المعادلات في  $2$ 1.2 - المعادلات داخل السطر  $\cdots f(x) = x^2 - 3x^3 + 2x^5$  بكن كتابة معادلة داخل السطر كما يلي
	- 2.2 المعادلة في سطر مستقلّ
		- 3.2 ترقيم المعادلات
			- 3 الخلاصة

الشّكل :1 مثال عن مقال باللّغة العربية: يمكن إضافة فقرات وفقرات فرعية في المقال . . .

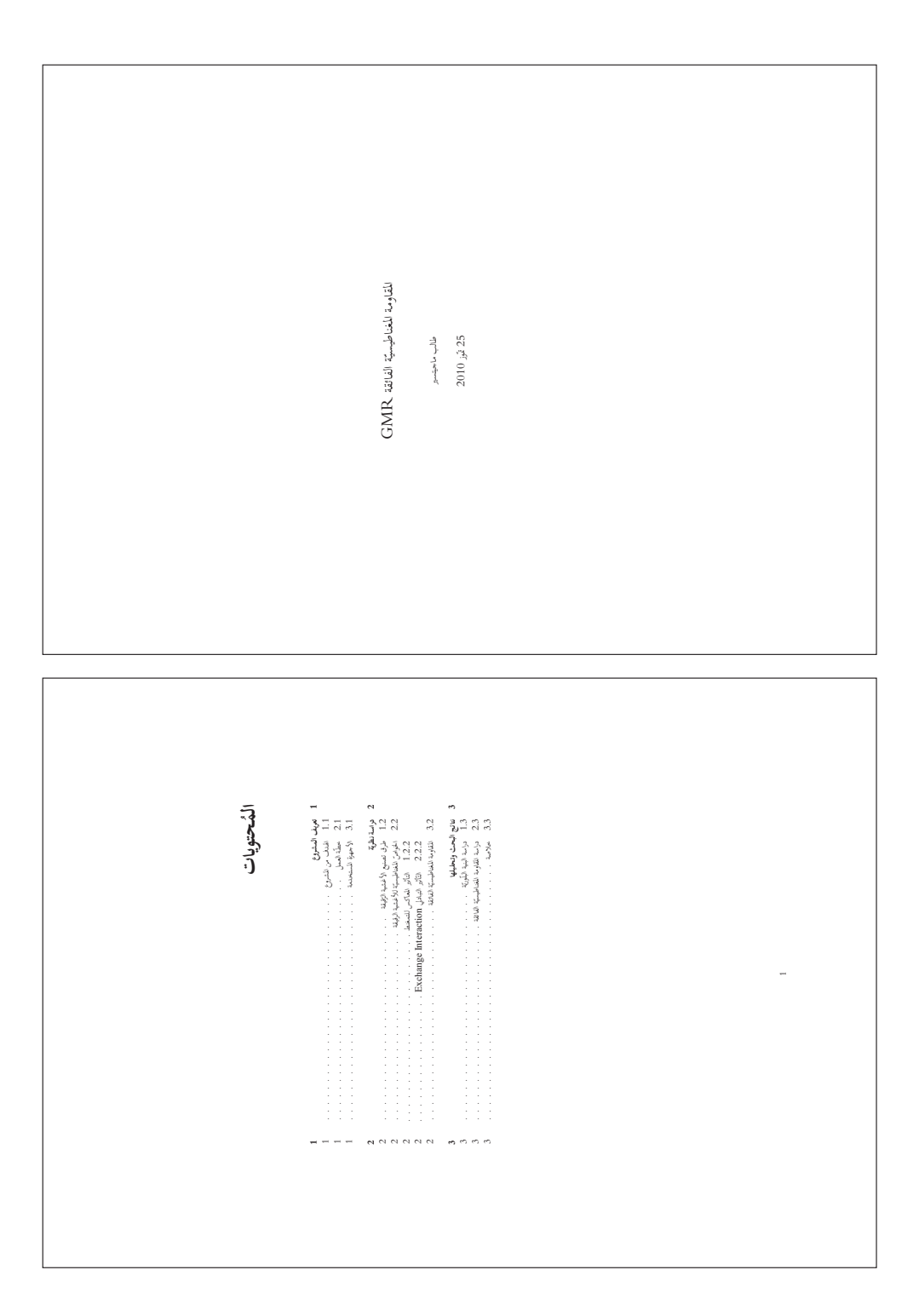

الشّكل 2: مثال عن تقرير باللّغة العربيّة: (العنوان + جدول المحتويات) . . .

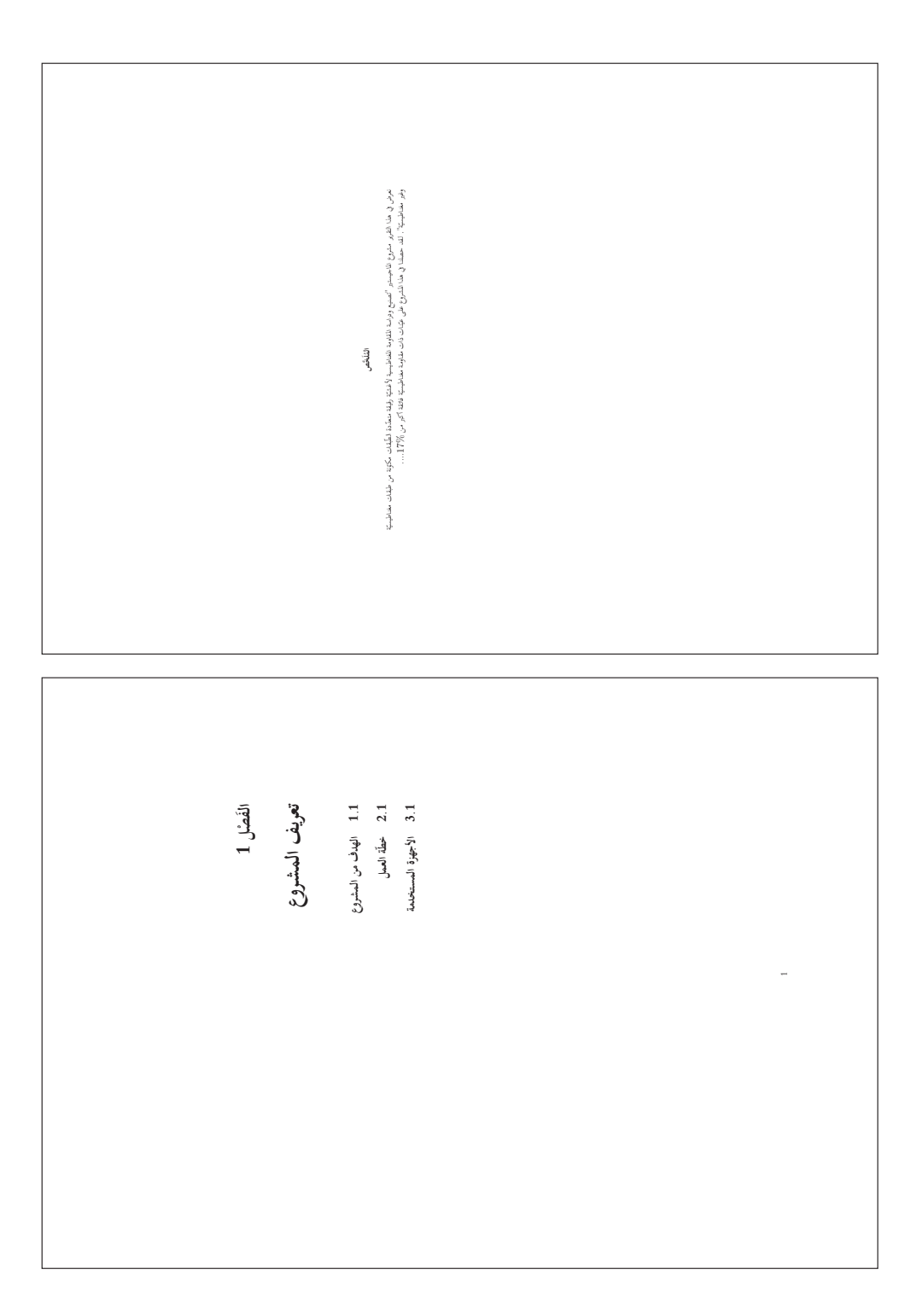

الشّكل :3 مثال عن تقرير باللّغة العربية: (المقدّمة + صفحة 1) . . .

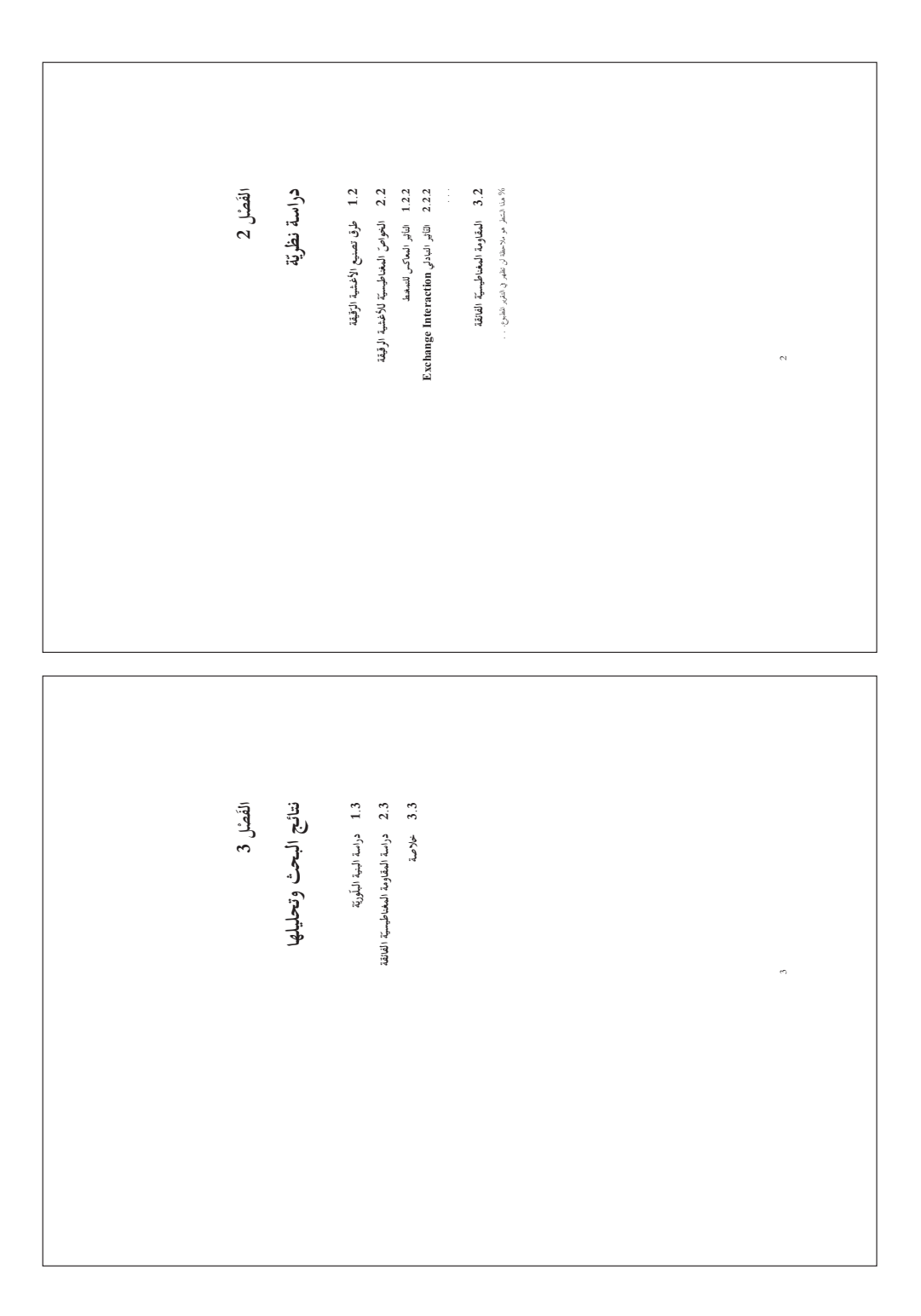

الشّكل 4: مثال عن تقرير باللّغة العربيّة: (صفحة 2 + صفحة 3) . . .